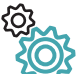

## **Servicios disponibles en Seguridad Social**"Usuario +contraseña" (Cl@ve Permanente)

## **Entre otros:**

 **Informes y Certificados** Comunicación de Vida Laboral y Bases de Cotización a lostrabajadores (Campaña Anual)Consulta del número de Seguridad Social

 Duplicado de Resolución alta/baja en RETA Informe acreditación actividad agraria cuenta propiaInforme de alta laboral a fecha concretaInforme de bases de cotización Informe de bases y cuotas ingresadas Informe de datos identificativos y de domicilio Informe estar al corriente en las obligaciones de Seguridad SocialInforme de situación actual del trabajador

 Informe de situación de Empresario IndividualInforme de Vida laboral Informe de Vida Laboral Acotado

Justificante de jornadas reales trabajadas

 $\lbrack$ **Afiliación e Inscripción**Alta en RETA $\mathbb{C}$ 

- 
- Baja en RETA
- Modificación de Actividad RETASolicitud de modificación para el año próximo en la cobertura
- de contingencias RETACambio de base cotización - convenios especiales

Cambio de domicilio

- Rectificación informe vida laboral
- Informe negativo de afiliación
- Alta en Sistema Especial para Empleados de Hogar
- Baja en Sistema Especial para Empleados de Hogar Asignación de número de Seguridad Social
- - Comunicación de teléfono y correo electrónico
	- Consulta de cálculos de cuotas para trabajador Consulta de deudas y obtención de documentos de ingresoEliminación de altas/ bajas previas de trabajadoresen el Sistema Especial para Empleados de Hogar
	- Inclusión/exclusión/reincorporación en Sistema Especial Agrario. Inactividad

## **Cotización**

 Domiciliación en cuentaRectificación informe bases de cotización

## **Impugnaciones**

 Impugnaciones ante la TGSS Seguimiento**Otros Procedimientos**

 Confirmación de asignación CCC o NAF a un autorizado REDConsulta autorizado RED que gestiona un NAFRescisión de CCC y NAF asignados a un autorizado RED

- **Informes y Certificados**
- Duplicado de documentos de Inscripción y Asignación de CCC paraempresario

## **Afiliación e Inscripción**

Cambio de bases de cotización - autónomos

Inscripción y asignación de CCC para empresario individual

Informe negativo de inscripción de empresario

**RED**Comunicación de teléfono y correo electrónico del empresario

<u>esseudrum</u> **Empresas** Consulta de autorizados RED que gestionan una empresa

## **Entidades con serviciosdisponibles.**Cl@ve

**Gobierno de EspañaSeguridad Social Agencia Estatal de Admón. TributariaDirección General Tráfico Ministerio de Hacienda y Administraciones PúblicasMinisterio del Interior Ministerio de Empleo y Seguridad SocialDirección General del CatastroMinisterio de Defensa Ministerio de Industria, Energía y Turismo Ministerio de Economía y Competitividad Ministerio de Sanidad, Serv. Sociales e IgualdadMinisterio de Educación, Cultura y DeporteMinisterio de Justicia Ministerio de Fomento: Autoridad Portuaria de BalearesConsejo Superior DeportesMinisterio PresidenciaTesoro Público Ministerio Asuntos Exteriores y CooperaciónOficina de Patentes y MarcasAgencia Española de Protección de Datos**

> Para más detalle puede consultar:**http://clave.gob.es**

> > **QR-Code**

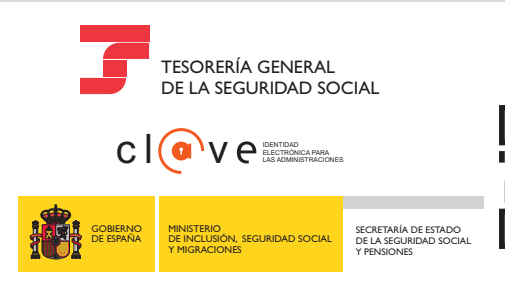

Ciudadanos<br>Ciudada da nos

# Ciudadanos<br>Ciudadanos en Contra Empresas<br>Seguridad Social **Sede**s<sub>eguridad Social</sub><br>**Sene**Electrónica

Para accedera nuestros Servicios

# Registrarse es...

 $c \mid (c) \vee ($ 

**Regístrate Activa tu usuario Crea tu contraseña<sup>y</sup> Accede alos servicios**

MINISTERIO DE INCLUSIÓN, SEGURIDAD SOCIALY MIGRACIONES

GOBIERNO DE ESPAÑA

SECRETARÍA DE ESTADO DE LA SEGURIDAD SOCIALY PENSIONES

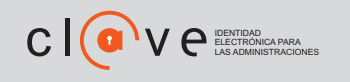

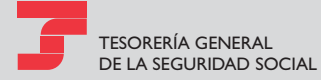

 $\mathbb{G}$ 

 $\sqrt{0}$ 

## **Procedimiento previo**

La Administración General del Estado ha establecido nuevas formas de acceso <sup>a</sup> los servicios de administración electrónica <sup>a</sup> través del sistema Cl@ve (**http://clave.gob.es)**. Una de estas formas de acceso se denomina Cl@ve Permanente y está basado en la validación del acceso <sup>a</sup> través de usuario y contraseña.

Para poder establecer esta contraseña, es necesario disponer de**un Código de Activación.** Este código se obtiene tras registrarse en el sistema, <sup>o</sup> **en cualquier oficinabien de forma presencial** o **de registro de Cl@ve, bien de forma telemática con** $\bm{c}$ ertifi $\bm{c}$ ado  $\bm{d}$ igital incluido en la lista de certificados admitidos. Será necesario disponer de un número de teléfono móvil y una dirección de correo electrónico.

## **Activación de usuario**

**Paso 1**

## **Acceso a la Sede Electrónica**

Acceda a la página**https://sede.seg-social.gob.es,**o bien a **www.seg-social.es**, con enlace a la**Sede Electrónica.**

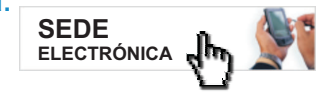

#### **Gestione su contraseñaPaso 2**

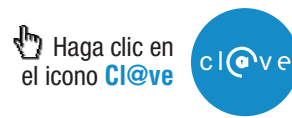

#### **Activación de usuarioPaso 3**

A través de este servicio el ciudadano que disponga de códigode activación puede crear su propia contraseña y activar suusuario

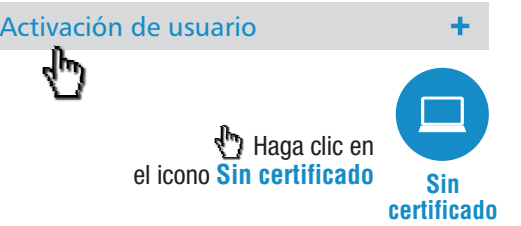

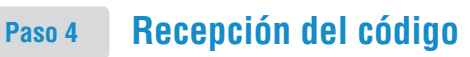

#### iImportante

Al cumplimentar este formulario, **usted recibirá un código de un solouso en su teléfono móvil.** Este código tendrá una validez durante el tiempo que dure la sesión <sup>o</sup> por un número de intentos máximo.

Si tiene cualquier incidencia con este servicio, póngase en contacto conel**060.**

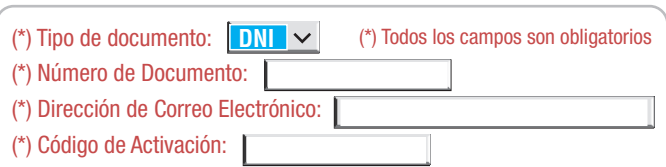

Para poder continuar, debe escribir en el espacio reservado qué palabrase corresponde con, por ejemplo, CiudadOlivo: Londres: Venus: Acebo: Roble

#### (\*) Respuesta

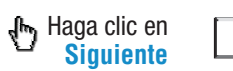

Puede tardar en recibir su código vía SMS. De no recibirlo, revise susdatos.

**Siguiente**

Introduzca el código enviado a su teléfono móvilCódigo:

#### **Creación de contraseñaPaso 5**

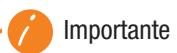

## **Política de contraseñas**

- No puede contener su nombre, apellidos o DNI
- Longitud mínima de 8 caracteres y puede tener tantos caracterescomo necesites.
- Si la contraseña contiene menos de 16 caracteres debe cumplir comomínimo 3 de las siguientes 4 condiciones:
	- Tener al menos una letra mayúscula►
	- ► Tener al menos una letra minúscula
	- ► Tener al menos un dígito
- ► Tener al menos uno de los siguientes caracteres: ¡!\$ %&@/\\()=?¿\*[];,:.\_-+<> **€**

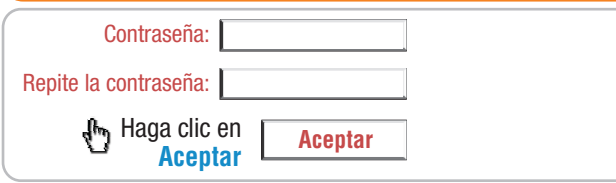

### ? **Otros servicios relacionados con su contraseña Cl@veOlvido de contraseñaRecuerdeconservar el Código de Activación**

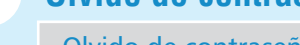

Olvido de contraseña

Si ha olvidado su contraseña <sup>o</sup> ha quedado bloqueada, con este servicio podrá establecer una nueva si dispone del Código de Activación, De no conservarlo, deberá iniciar un nuevo acto deregistro en Cl@ve.

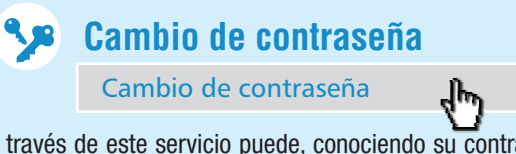

A través de este servicio puede, conociendo su contraseña actual, generar <sup>o</sup> crear otra distinta.

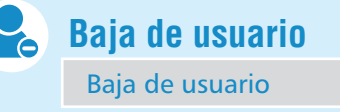

Mediante este servicio un usuario se puede dar de baja enCl@ve permanente.

## **Acceso a los servicios**

**1º**Acceda a la página de la Sede Electrónica:**https://sede.seg-social.gob.es**

## **2º**Seleccione <sup>o</sup>**"Ciudadanos" "Empresas"**

**3º** De los apartados de Informes y Certificados; Afiliación e Inscripción: Cotización; Impugnaciones y Otros Procedimientos, seleccione el servicio que desee.

Haga clic en

**4º**Tras comprobar que el icono está activado:

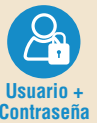

+

+

+

**Usuario + Contraseña**

### **5º**A continuación indique su DNI/NIE y la contraseña.

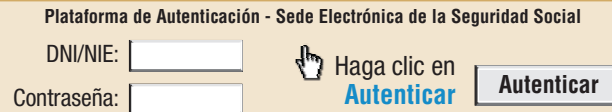

**6º**Así podrá obtener el informe solicitado o realizar la gestión quenecesite.